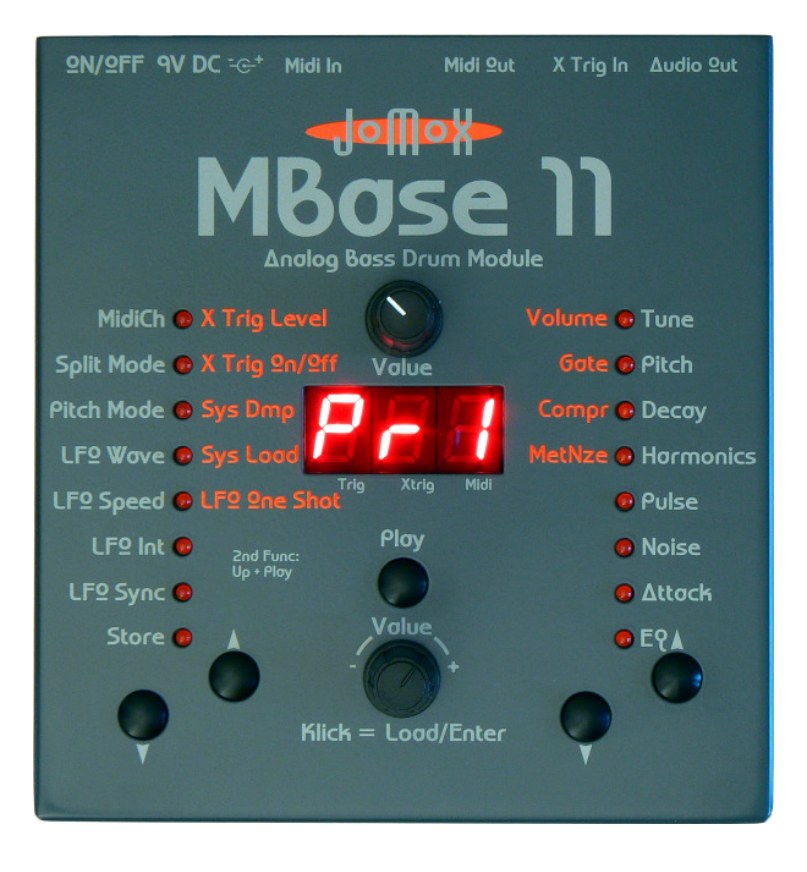

# **MBase 11**

Analog Bass Drum Module

Bedienungsanleitung

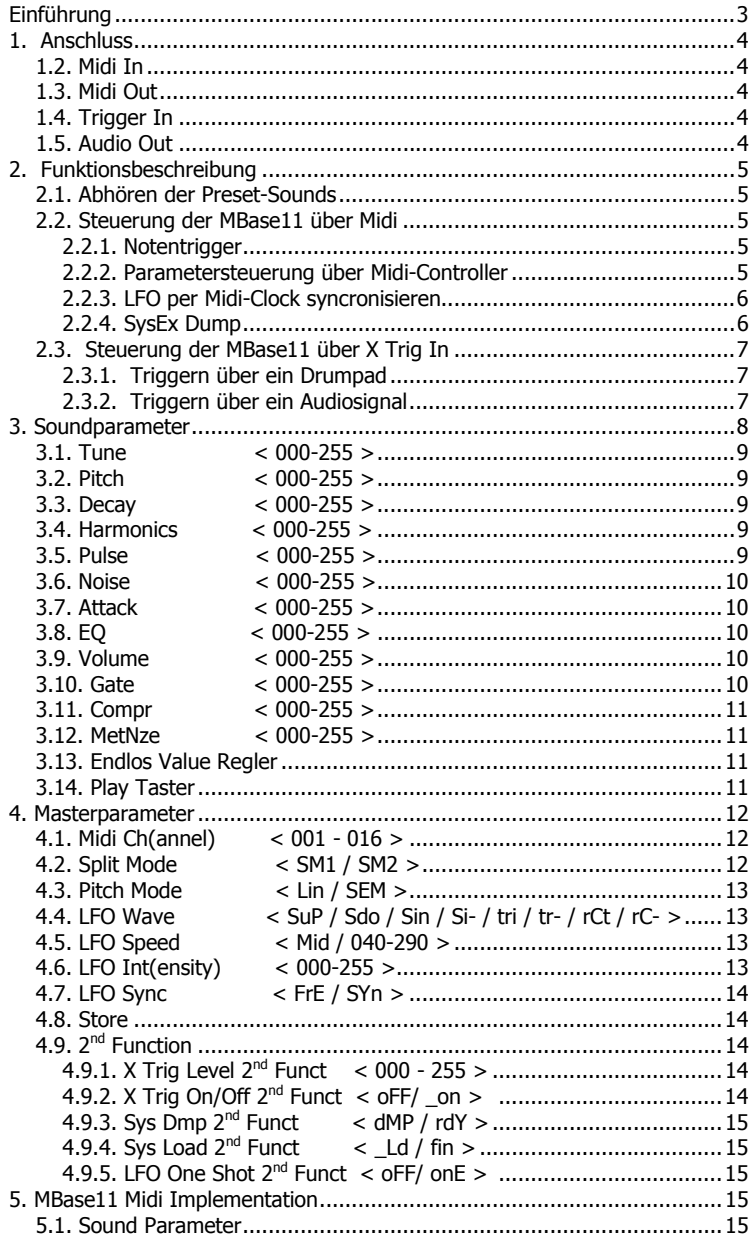

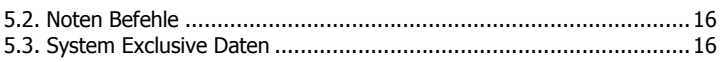

# Einführung

Vielen Dank, dass Sie sich für die JoMoX MBase11 entschieden haben!

Die MBase11 ist ein Bassdrum Soundmodul mit einer echt analogen Klangerzeugung.

Dabei handelt es sich eigentlich um einen kleinen einstimmigen analogen Synthesizer, der speziell auf die Erzeugung von Bassdrum-Sounds optimiert ist.

Die MBase11 ist vollständig über Midi steuerbar. Ausserdem kann ein Audio-Eingang zur Triggerung mittels Drumpad oder externem Audiosignal benutzt werden.

Die Bedienung ist einfach und erklärt sich in vielen Punkten fast von selbst. Trotzdem empfehlen wir, diese Anleitung gründlich zu studieren, um alle Möglichkeiten der MBase11 so schnell wie möglich musikalisch nutzen zu können.

Vorher noch ein paar wichtige Sicherheitshinweise:

Verwenden Sie die MBase11 nur in trockenen Räumen. Lassen Sie niemals Flüssigkeiten oder Feuchtigkeit eindringen!

Verwenden Sie nur das original Steckernetzteil! Alle anderen Netzteile können die MBase11 ernsthaft beschädigen!

Verwenden Sie zur Reinigung des Gehäuses einen leicht feuchten Lappen, niemals Lösungsmittel!

Die MBase11 ist ein komplexes elektronisches Gerät und sollte entsprechend sorgfältig behandelt werden.

Bei Beschädigungen oder Fehlfunktionen schalten Sie bitte sofort das Gerät ab, entfernen das Steckernetzteil aus der Steckdose und kontaktieren Sie Ihren Fachhändler oder senden Sie eine email an mail@jomox.de.

# 1. Anschluss

Schalten Sie vor dem Verkabeln alle anzuschließenden Geräte aus! Auf der Rückseite der MBase11 finden Sie folgende Anschlüsse:

ON/OFF 9V DC = + Midi In Midi Out X Trig In Audio Out

# 1.1. 9V DC

Das mitgelieferte 9V DC-Steckernetzteil wird in diese Buchse gesteckt. Verwenden Sie bitte kein anderes Netzteil.

# 1.2. Midi In

Anschluss der MBase11 an ein Midi-fähiges Gerät zum Steuern von z.B. Soft- oder Hardwaresequencer, Controllerbox, einer JoMoX XBase09, XBASE999/888 o.ä. Verwenden Sie ein möglichst kurzes Standard-Midikabel.

# 1.3. Midi Out

Anschluss der MBase11 an ein Midi-fähiges Gerät von z.B. Soft- oder Hardwaresequencer zum Austausch von Daten. Verwenden Sie ein möglichst kurzes Standard-Midikabel.

# 1.4. Trigger In

Der Audioeingang ist zum Triggern der MBase11 durch ein Audiosignal oder ein Drumpad geeignet. Verbinden Sie den Trigger In mit einem Piezo-Drumpad oder einer beliebigen Audiosignalquelle, z.B. Mischpultausgang, CD-Player, Mikrofon. Verwenden Sie ein Standard-Monoklinkenkabel.

# 1.5. Audio Out

Liefert das Audiosignal der MBase11. Der Ausgang ist unsymmetrisch und hat etwa einen maximalen Pegel von 0 dBu. Verbinden Sie den Audio Out mit einem geeigneten Audiomixer oder Verstärker. Beachten Sie bitte bei der Wahl ihres Verstärker- /Lautsprechersystems, dass die MBase11 sehr hohe Pegel im Tiefbassbereich erzeugen kann! Eine entsprechend leistungsfähige Anlage macht demnach hier Sinn. Verwenden Sie ein Standard-Monoklinkenkabel.

# 2. Funktionsbeschreibung

Diese Beschreibung erklärt Ihnen die wichtigsten Einsatzmöglichkeiten der MBase11. Zusammen mit den nachfolgenden ausführlichen Beschreibungen der einzelnen Soundund Masterparameter werden Sie alle Funktionen der MBase11 schnell kennenlernen.

# 2.1. Abhören der Preset-Sounds

Die MBase11 befindet sich im Preset-Modus, solange keine der 16 LEDs leuchtet. Mit dem VALUE-Regler lassen sich dann 100 vorprogrammierte Werkssounds sowie 10 vom User frei zu programmierende Presets aufrufen.

Das Display zeigt < Pr0 > bis < Pr9 > für die Userpresets und < r00 > bis < r99 > für die Werkssounds an. Die Werkssounds sind in einem Flash-Speicherbereich abgelegt, der auch vom Benutzer beschrieben werden kann. Verwenden Sie bitte die Userpresets < 0-9 > für häufige Programmierarbeiten und speichern sie in dem Flashbereich < r00-r99 > ihr seltener verändertes Archivmaterial für den Abruf ab. In der MBase11 (anders als in der älteren MBase01) allerdings sind die Anzahl der vom Hersteller garantierten Speicherzyklen für den Flashbereich nahezu unbegrenzt (>100.000).

Mit dem PLAY-Taster können die Sounds getriggert und abgehört werden.

# 2.2. Steuerung der MBase11 über Midi

# 2.2.1. Notentrigger

Die MBase11 verarbeitet Midi-Noten-Befehle. Somit kann sie von einem beliebigen Midi-Sequencer getriggert werden. Wenn die MBase11 Mididaten empfängt, leuchtet rechts unten im Display ein Punkt auf. Die Einstellung der verschiedenen Midi-Funktionen entnehmen Sie bitte der Midi Implementation.

# 2.2.2. Parametersteuerung über Midi-Controller

Alle Soundparameter können über Midi-Controller gesteuert werden. Die Controller-Belegung finden Sie in der Midi Implementation am

Ende der Bedienungsanleitung. Alle Controllernummern / Parameter sind kompatibel mit XBase09, AiRBase99, XBASE999/888.

# 2.2.3. LFO per Midi-Clock syncronisieren

Das Tempo des internen LFO kann über Midi-Clock gesynct werden um rhythmische Tonhöhenmodulation der MBase11 zu erzeugen. Alle notwendigen Parameter finden sich im Kapitel 3 Soundparameter beschrieben. (bitte beachten: Midi-Clock wird immer auf allen Midikanälen gesendet/empfangen)

# 2.2.4. SysEx Dump

Der Speicherinhalt der MBase11 (also die Presets) können per SysEx Dump in einen Midi-Sequencer, -Fileplayer o.ä. übertragen werden. Es werden nur einzelne jeweils aktuelle Presets gesendet und empfangen. Sie können sich also ihre Presets neu zusammenstellen und eine andere Reihenfolge zurückspeichern. Außerdem ist dadurch die SysEx-Übertragungszeit wesentlich kürzer und verursacht keine Probleme mit den neueren Sequencer-Systemen.

# 2.2.4.1. Dump senden:

Angeschlossenes Midigerät in Aufnahmezustand versetzen, und während die Aufnahme läuft, an der MBase11 die 2nd Function aktivieren und den Down-Taster so lang betätigen, bis im Display "dMP" angezeigt wird. Durch Klicken auf den Value-Regler wird der Dump gesendet. Das Display zeigt "rDY" an.

# 2.2.4.2. Dump empfangen:

Die 2nd Function aktivieren und den down-Taster so lange betätigen, bis im Display " Ld" steht. Durch Klicken auf den Value-Regler versetzen Sie das Gerät in den Aufnahmezustand, was durch Blinken des Displays angezeigt wird. Wenn Sie jetzt einen zuvor aufgenommenen SysEx-Part abspielen, quittiert die MBase11 den korrekt empfangenen Preset mit "fin" im Display. Die Daten werden automatisch in dem aktuell eingestellten Preset abgespeichert.

# 2.3. Steuerung der MBase11 über X Trig In

Der X Trig In ist ein Analogeingang, der es ermöglicht, die MBase11 von einem Triggersignal wie z.B. Piezo Tonabnehmer, Audiosignal oder Clicktrack zu triggern. Er arbeitet parallel zur Midisteuerung, d.h. eine Triggerung per Midi und Trigger-In ist gleichzeitig möglich. Ebenso können die Soundparameter der MBase11 über Midi-Controller verändert werden, während die Triggerung über den Trigger-In erfolgt.

Wenn der Trigger-In der MBase11 ein Signal empfängt, leuchtet der Dezimalpunkt hinter der zweiten Ziffer des Displays auf.

# 2.3.1. Triggern über ein Drumpad

- Einfach ein geeignetes Drumpad (z.B. ein Piezo Pickup der an einem Bassdrumfell befestigt ist) an den Triggereingang X Trig In anschliessen.

- Die Tasten Up + Play gleichzeitig drücken und innerhalb von 10 Sek. die Empfindlichkeit / Triggerlevel bei X Trig Level auf etwa <150> oder mehr einstellen.

- Den X Trig On/Off auf auf < on> (Trigger On) einstellen.

- Den X Trig Level der MBase11 erhöhen, bis sie bei einem Schlag auf das Pad einen Sound ausgibt. Jetzt kann genau einjustiert werden, bei welcher Anschlagstärke die MBase11 einen Sound liefert. Bei einem externen Trigger wird auch ein Midi Note On über Midi Out gesendet, so dass sie die MBase11 auch als einfachen Trigger-to-Midi Konverter einsetzen können. Viel Spass!

# 2.3.2. Triggern über ein Audiosignal

Die MBase11 kann auch mit einem beliebigen Audiosignal getriggert werden. Voraussetzung sind ausreichend hohe Pegelspitzen im Triggersignal. Je höher und kürzer diese Pegelspitzen sind, desto genauer wird die MBase11 getriggert. Unter Umständen sollte man das Trigger-Signal als eigenen Kanal aus dem Mixer herausführen und die Bässe absenken, obwohl meist auch ein direkter Anschluss gut funktioniert. Audioquelle (DJ-Mixer, Modularsystem, Drum Machine, etc.) an den X Trig In Eingang anschliessen und wie oben bei 2.3.1. verfahren, bis die MBase11 sauber auf Pegelspitzen reagiert und noch keine Doppeltrigger ausführt.

# 3. Soundparameter

### Anwählen mit UP/DOWN-TASTER, Werte ändern mit

unterem Endlos-VALUE-REGLER. Gleichzeitig können Sie den Wert mit dem Value-Potentiometer über dem Display einstellen, um weite Bereiche schneller und einfühlsamer editieren zu können. Man muss den abgerufenen Wert erst mit dem Potentiometer abholen, um ihn dann kontinuierlich einzustellen: Drehen sie das Potentiometer bis in den angezeigten Bereich, dann rastet es ein und kann den Wert verändern. Wird wieder der Endlos-Encoder benutzt, verliert das Potentiometer die Rastung.

Bei der MBase11 gibt es mehr als 8 Parameter. Wenn Sie mit der Down-Taste über EQ hinausgehen, fängt die erste LED an zu blinken. Jetzt sind die rot markierten Parameter links neben der LED Säule aktiv. Wenn Sie "MetNze" überschreiten, sind sie wieder im Preset-Auswahlmodus - keine LED leuchtet. Umgekehrt starten Sie automatisch bei "MetNze", wenn Sie vom Preset-Auswahlmodus ausgehend die Up-Taste drücken und gehen jetzt aufwärts bis "Volume". Danach springt die LED auf EQ um und geht aufwärts bis "Tune" und springt erst dann wieder in den Preset-Auswahlmodus.

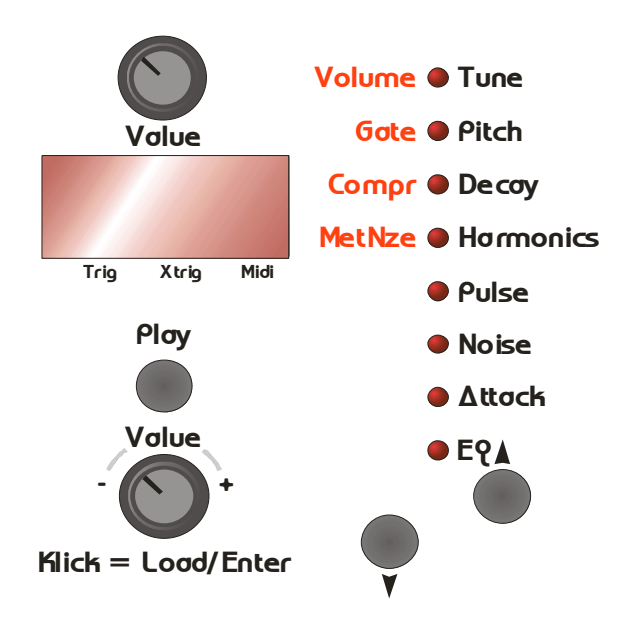

Dieser Parameter bestimmt die Intensität der Tonhöhenbeugung (Pitch Envelope). Bei einem Synthesizer entspräche dieser Parameter der Modulations-Intensität einer einfachen Hüllkurve (Attack=0, Decay fest eingestellt) auf die Tonhöhe (Oszillatorfrequenz). Ein hoher Wert sorgt hier für den 909-typischen Magengruben-Effekt, während ein sehr niedriger Wert für softe, 808-ähnliche Kick-Drums und Bass-Klänge geeignet ist.

### 3.2. Pitch < 000-255 >

Dieser Parameter bestimmt die Grundtonhöhe der Bass Drum. Subbässe bis zu 10 Hz oder relativ hohe Töne sind hier möglich. Dies ist nicht mit dem Tune Parameter zu verwechseln. Achtung! Bei den meisten anderen Instrumentenarten wird der Tonhöhen-Parameter "Tune" genannt, doch aus Gründen des Bekanntheitsgrades der TR-909 wird dieser Parameter auch hier Pitch genannt.

### 3.3. Decay < 000-255 >

Regelt die Ausklingzeit (Gesamtlänge) der Kick Drum.

# 3.4. Harmonics < 000-255 >

Veränderung der Obertöne des VCOs. Die nahezu sinusförmige Wellenform des Kick-Drum-Oszillators kann hiermit kontinuierlich zu einer parabolischen Wellenform umgeformt werden. Dadurch entsteht ein härterer, paukenartiger Klang, der sich klanglich durchaus von einer einfachen Verzerrung (Distortion) unterscheidet.

### 3.5. Pulse < 000-255 >

Veränderung des reinen Pulse-Anteil des Attacks (siehe auch Attack-Parameter). Pulse ist der reine Rechteck-Impuls, der auf den Attack-VCA zuläuft.

### 3.1. Tune < 000-255 >

Veränderung des reinen Noise-Anteil des Attacks (siehe auch Attack-Parameter). Noise erzeugt in der Attack-Phase je nach Intensität einen Klatsch-artigen Sound. Beachten Sie die Einstellungen des "Attack-" und "EQ-" Parameter-Parameters. Bei einem hohen EQ-Wert ist der Noise-Anteil der Kick-Drum kaum oder gar nicht zu hören. Bei der MBase11 wird der Klang des Noise-Singals außerdem durch den Parameter 3.12 MetNze stark beeinflusst, da das Rauschen auch aus metallischen Tönen zusammengesetzt sein kann.

Wichtig für das Verständnis der Bass Drum Attack-Sektion ist folgendes: Die Parameter Pulse und Noise werden zusammengemischt und nochmals durch den Parameter Attack in der Intensität gesteuert. Ist hier ein Wert von 000 eingestellt, so sind Veränderungen des Pulse oder Noise-Parameter nicht zu hören! Sowohl Pulse als auch Noise können auf 000 gestellt werden, womit der Signaldurchgang jeweils gesperrt ist. Dadurch sind auch Bass Drums ganz ohne Attack oder nur mit Pulse-Anteil oder nur mit Noise-Anteil möglich.

Glättet den Ausgang der Kick-Drum-Klangerzeugung mit einem flachen Filter. Ist hier der Wert 000 eingestellt, so ist das Filter ganz geöffnet. Hinweis: Änderungen des Noise-Parameters sind nur bei geöffnetem Filter gut zu hören.

### 3.9. Volume < 000-255 >

Stellt die Grundlautstärke der MBase11 ein. Die Velocity eingehender Midi Noten wird nur bis zu dieser Gesamtlautstärke verarbeitet. Für beste Klangergebnisse sollte dieser Wert auf <255> bleiben.

### 3.10. Gate < 000-255 >

### Die Gate Time, d. H. die Torzeit des Auslösers für die analoge Bass Drum Schaltung, kann hiermit von ca 0.1ms bis 16ms eingestellt werden. Dieser Wert beeinflusst maßgeblich den Klang des Attacks -

# 3.8. EQ < 000-255 >

# 3.7. Attack < 000-255 >

von sehr kurzen, scharf klickenden Sounds bis hin zu einem Klatschen, in dem sehr klar der Noiseanteil gehört werden kann.

### 3.11. Compr < 000-255 >

Der Compression Parameter verändert den Lautstärkeverlauf (Hüllkurve) in der Decay-Phase der Bass Drum. So kann auch bei sehr lang eingestellten Decay-Zeiten der Ausklang leise werden, wenn dieser Wert hoch eingestellt wird. Das ist z. B. nützlich, um den "Bauch" der Bass Drum an den Mix oder den Raum anzupassen. Bei sehr hohen Werten wird die Hüllkurve der Bass Drum so stark beschnitten, dass ganz kurze, klickende Bass Drums möglich sind.

### 3.12. MetNze < 000-255 >

Verändert das Noise im Rauschgenerator zu metallischem Noise. Bei dem Wert <000> ist das Noise ein Zufallsrauschen wie in der älteren MBase01. Bei Werten darüber wird ein komplexes Signal aus digitalen Multitönen und den Bitmustern des Wertes erzeugt, dessen einmalige Muster jedem Wert zugeordnet sind. Dadurch ergibt sich keine kontinuierliche Signalveränderung, wenn man den Wert verändert, sondern die Tonmuster springen mit den einzelnen Werten. Sie ergeben aber jedes Mal interesssante Ergebnisse ähnlich wie bei einem Kaleidoskop. Probieren ist angesagt.

# 3.13. Endlos Value Regler

Er dient der Auswahl eines Presets oder Einstellung der Parameterwerte im Edit-Mode. Sowie ein Wert eines Preset verändert wird, wird dies durch einen leuchtenden letzten Dezimalpunkt (Edit-On) angezeigt.

Durch Neuladen eines Preset mittels Klick auf den Value-Regler kann das aktuelle Preset aus dem Speicher neu geladen werden, so daß die Edit-On-Anzeige verschwindet.

# 3.14. Play Taster

Manuelle Triggerung des Sounds.

Anwahl der 2nd Function durch gleichzeitiges Drücken mit der Up-Taste. Siehe auch 4.9. 2<sup>nd</sup> Function.

# 4. Masterparameter

# Anwahl mit UP/DOWN-TASTER, Werte ändern mit VALUE-

REGLER. Wenn nach etwa 10 Sekunden keine Eingabe über den Endlos-Value-Regler erfolgt, schaltet das Gerät auf die Soundparameter oder die Preset-Auswahl zurück.

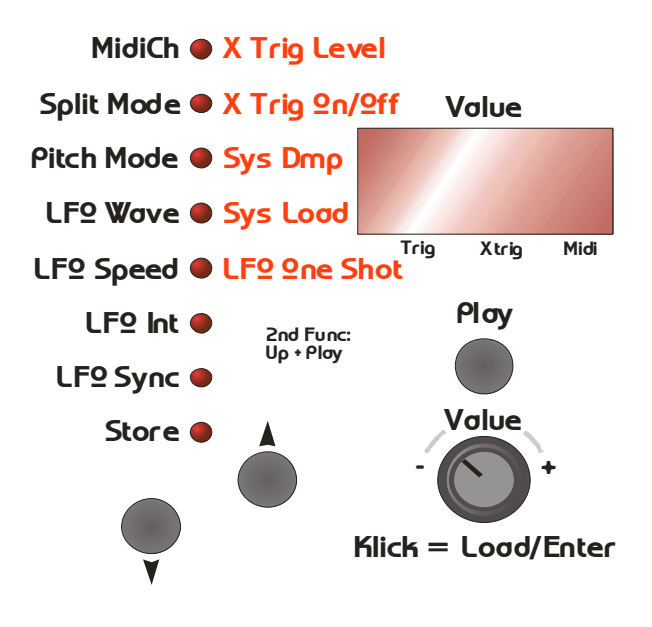

# 4.1. Midi Ch(annel) < 001 - 016 >

Midi-Channel, auf der die MBase11 Midi-Daten sendet und empfängt. Empfangen werden: Note On/Off, -Nummer, Midi-Clock, Program-Change, Controller. Gesendet werden: Note On/Off, -Nummer, Program-Change.

# 4.2. Split Mode < SM1 / SM2 >

<SM1> Die Bass Drum wird nur auf der Standard-Note C1 mit dem intern eingestellten Pitch gespielt.

<SM2> Die Bass Drum wird über die gesamte Tastatur gespielt, und die Tonhöhe (Pitch) wird je nach gespielter Note variiert.

# 4.3. Pitch Mode < Lin / SEM >

<Lin> Das Bass Drum Pitch (die VCO-Frequenz) wird als lineare Frequenz über die Tastatur im Split Mode 2 (siehe oben) ausgegeben.

<SEM> Das Bass Drum Pitch (die VCO-Frequenz) wird in musikalischen Halbtonintervallen über die Tastatur ausgegeben. Der nutzbare Bereich umfasst etwa 3 Oktaven. Hiermit ist es möglich, aus der MBase11 einen kleinen Bass-Synthesizer zu machen, indem man Tune klein und das Decay lang macht. Der lang ausklingende Ton kann dann in Melodien gespielt werden.

# 4.4. LFO Wave < SuP / Sdo / Sin / Si- / tri / tr- / rCt / rC- >

Mit dem LFO können periodische Tonhöhenschwankungen (Vibratos) erzeugt werden.

Die Polarität der Wellenform ist von Bedeutung, wenn der LFO Sync auf <SYn> steht. Dann arbeitet der LFO wie eine zweite Hüllkurve, die mit dem Notentrigger ausgelöst wird.

Der Wave-Parameter legt die Wellenform fest:

<SuP> Saw Up / Sägezahn mit aufsteigender Rampe /|

<Sdo> Saw Down / Sägezahn mit abfallender Rampe |\

<Sin> Sinus mit aufsteigender Wellenform

<Si-> Sinus mit absteigender Wellenform

- <tri> Triangle / Dreieck mit auf- und absteigender Rampe /\
- <tr-> Triangle / Dreieck mit ab- und aufsteigender Rampe \/

<rCt> Rectangular / Rechteck, Sprung von Maximal- auf Minimalwert

<rC-> Rectangular / Rechteck, Sprung von Minimal- auf Maximalwert

# 4.5. LFO Speed < Mid / 040-290 >

Geschwindigkeit der LFO Modulation. Dieser Wert gibt die Geschwindigkeit des LFO direkt in BPM (Beats Per Minute) ein. Jede Wellenform läuft einmal pro Viertel des eingestellten Tempos durch. <Mid> Der unterste Wert zeigt Midi-Clock-Syncronisierung an. Die Geschwindigkeit (Speed) des LFO wird dann über Midi-Clock geregelt und passt sich der Geschwindigkeit des Masters an.

# 4.6. LFO Int(ensity) < 000-255 >

Mit diesem Parameter kann die Intensität der LFO-Modulation eingestellt werden. Der Wert 0 stellt den LFO ab.

# 4.7. LFO Sync < FrE / SYn >

<FrE> Der LFO läuft frei.

<SYn> Der LFO startet bei jedem Notentrigger neu. Hiermit kann er quasi als zusätzliche Pitch-Hüllkurve verwendet werden.

# 4.8. Store

Will man eine gelungene Soundeinstellung speichern, drückt man STORE. Das Display blinkt und zeigt den aktuellen Preset an, in dem man sich befindet.

Jetzt kann man mit dem Endlos-VALUE-REGLER den Speicherplatz anwählen, auf dem der neue Sound abgelegt werden soll und durch Klick auf den VALUE-REGLER den Speichervorgang auslösen. Hiermit ist automatisch ein Copy-Funktion integriert, denn wenn man ein nicht editiertes Preset auf einem anderen Speicherplatz als den aktuellen speichert, legt die MBase11 dort eine identische Kopie an.

# 4.9. 2<sup>nd</sup> Function

Die Anwahl erfolgt durch gleichzeitiges Drücken von UP- und PLAY-TASTER (oberste LED blinkt).

Wenn nach etwa 10 Sekunden keine Eingabe über den Endlos-Value-Regler erfolgt, schaltet das Gerät auf die Soundparameter oder die Preset-Auswahl zurück.

# 4.9.1. X Trig Level  $2^{nd}$  Funct < 000 - 255 >

Regelt die Empfindlichkeit des Trigger-In. Je höher dieser Wert ist, desto empfindlicher ist der Eingang und kann dadurch je nach Art und Pegel des Audio-/Triggersignals eingestellt werden. Der Wert wird global gespeichert, wenn ein Sound abgespeichert wird (siehe 4.8. Store).

# 4.9.2. X Trig On/Off  $2^{nd}$  Funct < oFF/ \_on >

Der externe Trigger kann hiermit an- und abgeschaltet werden. Die Empfindlichkeit des X Trig Level wird davon nicht berührt.

# 4.9.3. Sys Dmp  $2^{nd}$  Funct < dMP / rdY >

Klick auf den Endlos-Value-Regler sendet den Sysex Dump. Siehe auch 2.2.4.1 Dump senden.

# 4.9.4. Sys Load  $2^{nd}$  Funct < Ld / fin >

Klick auf den Endlos-Value-Regler setzt die MBase11 in Sysex Empfangsbereitschaft. Siehe auch 2.2.4.2. Dump empfangen.

# 4.9.5. LFO One Shot  $2^{nd}$  Funct < oFF/ onE >

<oFF> Der LFO läuft kontinuierlich und moduliert ständig das Pitch der Bass Drum.

<onE> Der LFO durchläuft nur eine Wellenform und kann daher als weitere Effekt-Hüllkurve verwendet werden. Das LFO Sync sollte hier auch auf <Syn> stehen.

# 5. MBase11 Midi Implementation

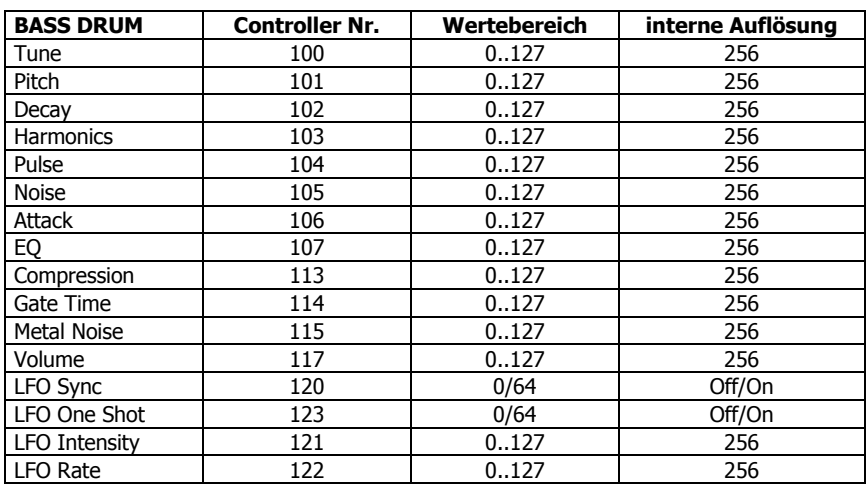

# 5.1. Sound Parameter

# 5.2. Noten Befehle

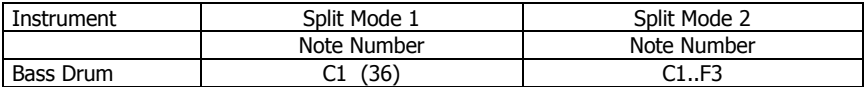

# 5.3. System Exclusive Daten

Über System Exclusiv-Daten werden nur Hex-Dumps des gerade gewählten Preset verwaltet, da die Soundsteuerung generell über Controller abläuft.

Die System Exclusiv Befehlszeile sieht folgendermaßen aus:

\$F0(SysEx Begin), \$31(JoMoX-Herstellercode), \$7F(Befehl Sys Ex Dump), \$57(Product Code), \$XX(Preset),XX(Data0),XX(Data1),..., \$F7(End of SysEx)

16 Byte (0..255) Daten pro Preset werden übertragen. Diese sind aufgeteilt in MSB (Bit7) in Data0 und LSB 0..127 in Data1. Das MSB (Most significant Bit) ist kodiert in Data0 = 1 oder = 0, je nachdem ob Bit 7 des Byte gesetzt oder nicht war.

Die Ziffern der SysEx-Sequenzen sind, wie immer, in Hexadezimal-Schreibweise dargestellt.

Und zu guter Letzt...

Service, Tips und Tricks:

JoMoX GmbH Körtestr. 10 10967 Berlin / Germany

http://www.jomox.de E-Mail mail@jomox.de

Wir wünschen viel Spaß und Erfolg beim kreativen Umgang mit unseren Produkten!

© 2009 Jürgen Michaelis